# **Previewing a Content Item**

The following applies to XperienCentral versions R29 and higher.

You can easily preview how a content item appears on the website frontend. While in principle the XperienCentral Editor presents a WYSIWYG view of your content and you are pretty much seeing it as it really is while editing it, the preview function shows you the whole picture of the content item without any sign of the Workspace or other parts of the XperienCentral backend. The preview functionality of XperienCentral works for both published and planned versions of content items. Furthermore, you can make the preview of an unpublished content item temporarily available to a non-XperienCentral user, that is, someone who does not have permission to log in to the backend of your XperienCentral deployment.

Previewing an unpublished content item makes use of a temporary security token. You can define how long this token is valid. See the setting previewtoken\_expire\_minutes under the website\_settings section of the General tab of the Setup Tool.

### In This Topic

- Previewing a Published Content Item
- Previewing a Planned Content Item

## Previewing a Published Content Item

The preview functionality allows you to see exactly how a published content item appears on the XperienCentral frontend. To preview a published content item, follow these steps:

- 1. Navigate to the content item.
- 2. While viewing the content item, expand the Sidebar containing the Properties widget.
- 3. In the Properties widget, click the Preview button:

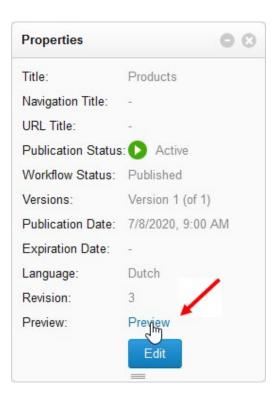

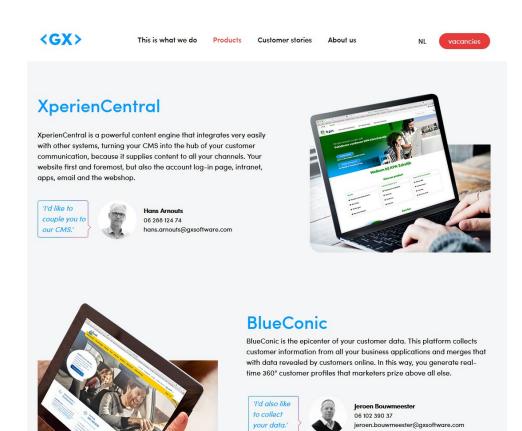

#### Back to top

## Previewing a Planned Content Item

The preview functionality allows you to see exactly how a planned content item will appear on the XperienCentral frontend. To preview a planned content item, follow the steps below.

- 1. Navigate to the content item.
- 2. While viewing the content item, expand the Sidebar containing the Properties widget.

3. In the Properties widget, click the Generate button:

| Properties         |                   |
|--------------------|-------------------|
| Title:             | Contact           |
| Navigation Title:  | -                 |
| URL Title:         | -                 |
| Publication Status | : 🕕 Inactive      |
| Workflow Status:   | Planned           |
| Versions:          | Version 1 (of 1)  |
| Publication Date:  | 7/8/2020, 9:00 AM |
| Expiration Date:   | -                 |
| Language:          | Dutch             |
| Revision:          | 3                 |
| Preview:           | Generate          |
|                    | Edit              |
|                    |                   |

#### A URL similar to the following is copied to the Clipboard:

http://gxsoftware.com/products/contact.htm?previewtoken=9c9a5af0

and the "Generate" button is replaced by the message "Copied to Clipboard". Distribute this link to everyone you want to grant the right to the preview. This preview URL is temporary and expires after the amount of time defined by your application manager — the default expiration time is 24 hours.

Each time you navigate to a content item, the Generate button is again available. If you generate multiple preview URLs, each is unique and all will remain valid for their timeout periods.

When someone pastes the generated URL in a browser, they will see a preview of the unpublished content item. For example:

| С                                   |                        | Home                                                                                                    | Pricing Contact Get quote                                               |
|-------------------------------------|------------------------|----------------------------------------------------------------------------------------------------|-------------------------------------------------------------------------|
| Contact                             |                        | Send us a message                                                                                                    |                                                                         |
| GX Software<br>Wijchenseweg 111     |                        | Email<br>First Name                                                                                                    |                                                                         |
| 6538 SW Nijmegen<br>the Netherlands |                        | Last Name                                                                                                    |                                                                         |
| <i>∂</i> +31 (0)24 388 82 61        |                        | Message                                                                                                    |                                                                         |
| ☑ info@xperiencentral.com           |                        |                                                                                                    |                                                                         |
|                                     |                        |                                                                                                    | .a                                                                      |
|                                     |                        | GX Software needs the contact information you prov<br>products and services. You may unsubscribe from the<br>information on how to unsubscribe, as well as our pri<br>protecting your privacy, please review our Privacy Pc | ese communications at any time. For<br>vacy practices and commitment to |
|                                     |                        | Submit                                                                                                    |                                                                         |
|                                     |                        |                                                                                                    |                                                                         |
|                                     |                        |                                                                                                    |                                                                         |
| Want to stay                        |                        | Need support?                                                                                                    | Contact<br>Wijchenseweg 111                                             |
| up to date?                         | Email address subscrib |                                                                                                    | 6538 SW Nijmegen<br>info@xperiencentral.com                             |

Back to top